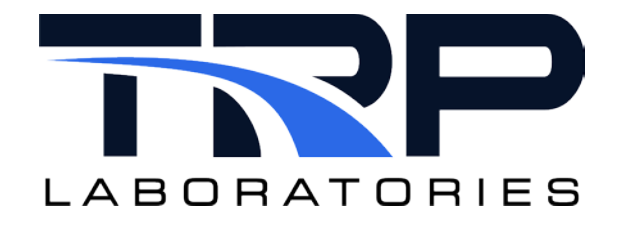

# **CyFlex® Event Response Utility**

**Version 7**

February 5, 2024

**Developed by Transportation Laboratories**

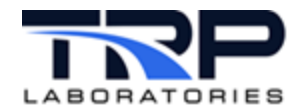

#### **Version History**

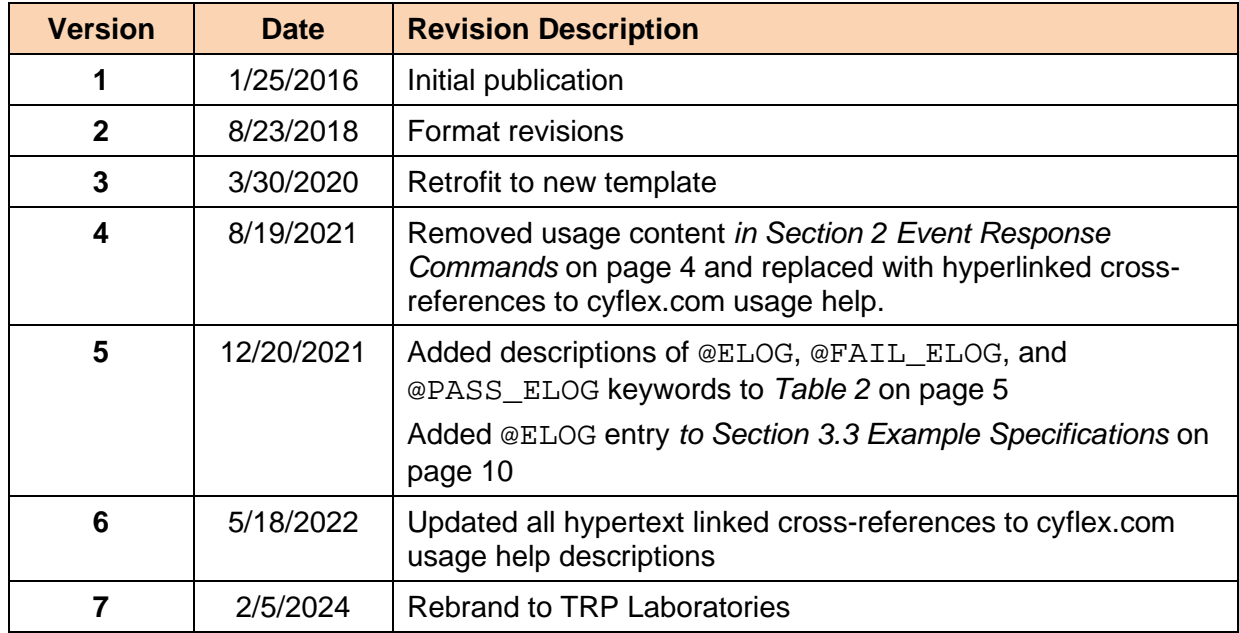

#### **Document Conventions**

This document uses the following typographic and syntax conventions.

- Commands, command options, file names or any user-entered input appear in Courier type. Variables appear in Courier italic type. Example: Select the cmdapp-*relVersion-buildVersion*.zip file….
- User interface elements, such as field names, button names, menus, menu commands, and items in clickable dropdown lists, appear in Arial bold type.

Example: **Type**: Click **Select Type** to display drop-down menu options.

- Cross-references are designated in Arial italics. Example: Refer to *Figure 1*…
- Click intra-document cross-references and page references to display the stated destination.

Example: Refer to *Section [1](#page-5-0)* [Overview](#page-5-0) *[on page 1.](#page-5-0)*

The clickable cross-references in the preceding example are *1*, *Overview*, and on page 1.

#### **CyFlex Documentation**

CyFlex documentation is available at [https://cyflex.com/.](https://cyflex.com/) View **Help & Docs** topics or use the **Search** facility to find topics of interest.

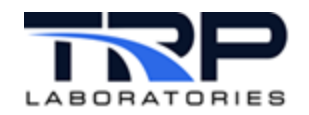

# **Table of Contents**

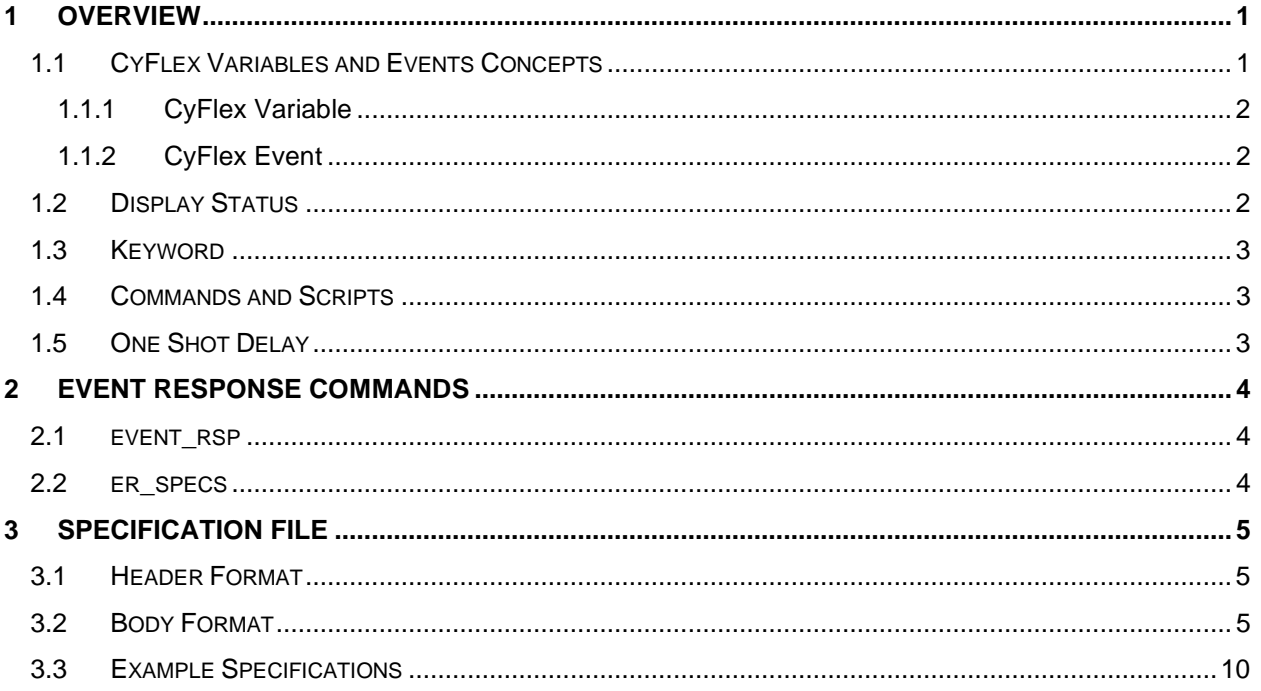

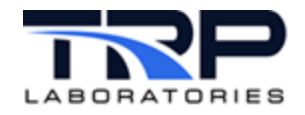

# **LIST OF TABLES**

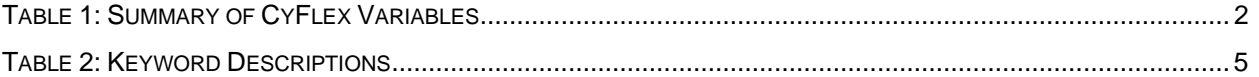

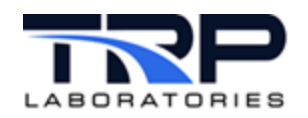

## <span id="page-5-0"></span>**1 Overview**

CyFlex's event response utility, invoked by the evnt\_rsp command, allows test system administrators and users to define actions to execute when CyFlex events occur. The response to events which may be set up include:

- Determining a PASS or FAIL state based on CyFlex variable values or expressions
- Placing a message on a display console. Refer to *Section [1.2](#page-6-2) [Display Status](#page-6-2)* [on page 2.](#page-6-2)
- Setting variable values
- Setting variable values with a one-shot time delay. Refer to *Section [1.5](#page-7-2) [One Shot Delay](#page-7-2)* [on page 3.](#page-7-2)
- Changing the display status of a variable to make the display blink or change color
- Setting events
- Setting events with a one-shot time delay
- Logging an error or informational message
- Running a CyFlex command or script file
- Sending an email message

Many of the features that can be performed in a gen\_labels.*NNN* specification file can also be done by the evnt\_resp task by creating a specification in er\_specs.*NNN*. However, there are some significant differences. The following list of evnt resp features cannot be performed by a gen\_labels.*NNN* specification.

- Setting of an event in response to an input event
- Changing the display status of a variable or several variables
- A single input event can cause the value of several output variables to be changed.
- Any one of up to 4 events can be specified to produce the same result.

On the other hand, an ex specs. *NNN* specification cannot be used to create a variable. This is usually done in gen\_labels.*NNN*.

Up to 100 specifications may be entered in an er\_specs.*NNN* file.

Multiple instances of the evnt\_rsp task may be used, each with a separate specification file. Running multiple instances allows the specifications to be logically segmented for easier maintenance. For instance, specifications which are related to test cell systems can be handled by one instance and the specifications which relate to engine operation can be handled by another instance.

Refer to *Section [2](#page-8-0) [Event Response Commands](#page-8-0)* [on page 4](#page-8-0) for additional information.

#### <span id="page-5-1"></span>**1.1 CyFlex Variables and Events Concepts**

To effectively configure and use the event response utility requires an understanding of the concepts of processes, variables, and events.

This section provides an overview of these concepts. Refer to the following for details:

- *[CyFlex Variables, Units and Computed Expressions](https://cyflex.com/wp-content/uploads/CyFlex-Variables-Units-and-Computed-Expressions.pdf)*
- *[CyFlex Events](https://cyflex.com/wp-content/uploads/CyFlex-Events.pdf)*

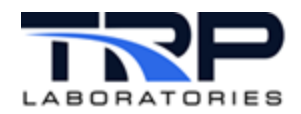

#### <span id="page-6-0"></span>**1.1.1 CyFlex Variable**

A CyFlex variable is the basic unit of data in CyFlex. There are several types of variables, each of which contains a different type of data as listed in *[Table 1](#page-6-3)*:

<span id="page-6-3"></span>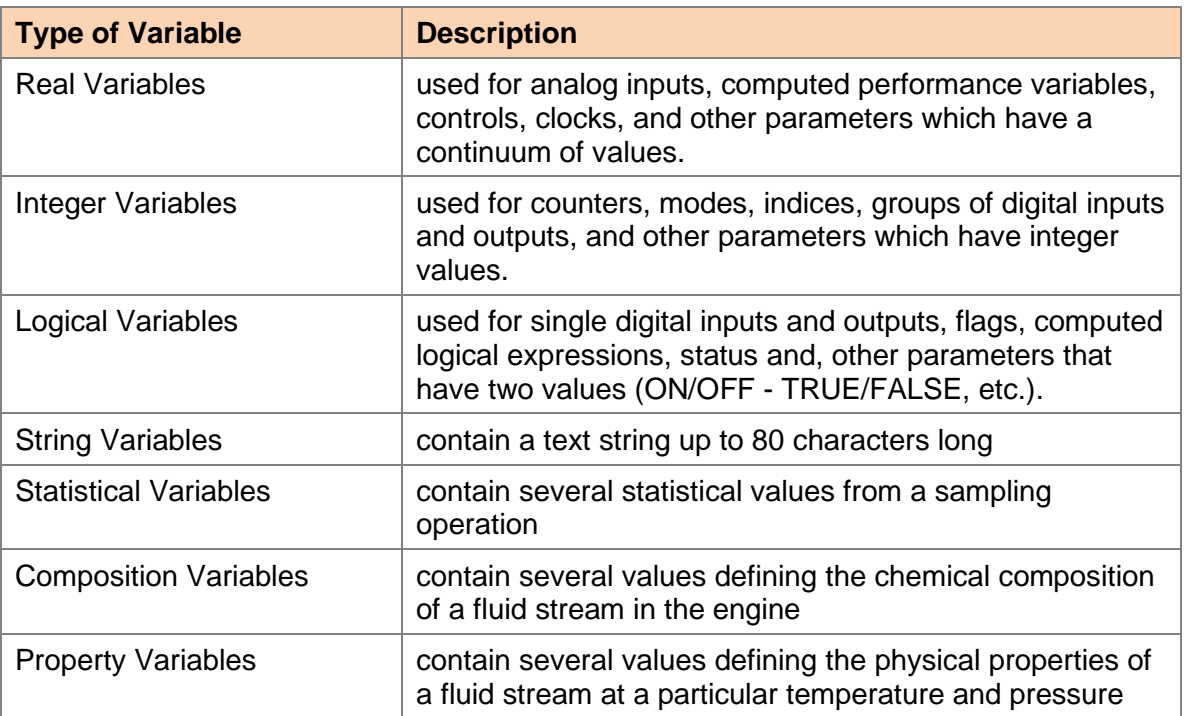

**Table 1: Summary of CyFlex Variables**

#### <span id="page-6-1"></span>**1.1.2 CyFlex Event**

A CyFlex event is a mechanism used to send a signal or data from one process to another within CyFlex. Events may be associated with the transition of a logical variable, i.e. a change in input or output value, change in test article or cell status, etc. They may also be set and processed as a result of other events or the passage of time. The term "trigger event" is used when discussing the event response utility to indicate an input event which causes a set of actions to be taken.

The event response utility is not capable of processing the data which is contained within some CyFlex events. Care should be taken when generating events. Typically, only events which are not required to contain data should be sent to event response. These are transition events associated with logical variables, starting another service like the data logger or statistics, etc.

#### <span id="page-6-2"></span>**1.2 Display Status**

Each CyFlex variable, in addition to having a value, has a display status. The display status is used to change the display characteristics of a variable so attention is drawn to it. The display status value can change the color of the displayed variable and/or make it blink.

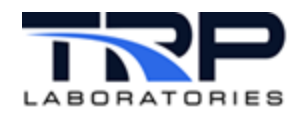

### <span id="page-7-0"></span>**1.3 Keyword**

A keyword is a text string which indicates the meaning of the information which follows. Event response uses keywords which are all capitalized and are preceded by an "at" sign (@). For example, the keyword **@INPUT\_EVENT** specifies the trigger event for a group of actions. Any individual action or condition keyword may be used only once for each trigger event specification.

Keywords can be classified into the following different types:

- 1. Input or trigger: the start of a specification defining the input events.
- 2. Conditional test: logical variables or expressions which determine a PASS or FAIL state.
- 3. PASS actions: actions to execute when the conditional tests PASS.
- 4. FAIL actions: actions to execute when the conditional tests FAIL.
- 5. ALWAYS actions: actions to execute regardless of the conditional tests.

#### <span id="page-7-1"></span>**1.4 Commands and Scripts**

A command or script is the name of an application or script file that is to be launched in the background. The @PASS\_SCRIPT, @FAIL\_SCRIPT, and @SCRIPT keywords are used to launch these applications. The file must be located in one of the normal executable paths such as /cyflex/bin/, /cyflex/cmds/, /specs/cmds/ or else it must be specified with the complete pathname.

#### <span id="page-7-2"></span>**1.5 One Shot Delay**

A one-shot delay is used to specify that the action is not to occur until a specified time after the input event has been received. The specification file is optional and if left blank, it is the same as a zero delay. In other works that action is executed immediately when the event is received. Until the specified delay has expired, the action is said to be "pending". If the pending action is the modification of a variable value or status, and another event occurs before the one-shot delay has expired, then the pending action is cancelled and the more recent action takes precedence.

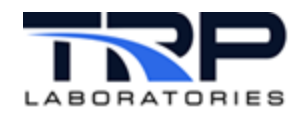

# <span id="page-8-0"></span>**2 Event Response Commands**

Two CyFlex processes provide event response capability:

- 1. The first, evnt\_rsp, is a permanent application started at system initialization in /cell/go.scp.
- 2. The second, er\_specs configures evnt\_rsp and can be launched in  $/cell/go$ . scp or from the command line after the specifications are modified.

Refer to *Section [3](#page-9-1) [Specification File](#page-9-1)* [on page 5](#page-9-1) for related information.

#### <span id="page-8-1"></span>**2.1 event\_rsp**

The CyFlex process evnt\_rsp performs the real-time processing of events. This process is started during system initialization. Refer to cyflex.com usage help for [evnt\\_rsp](https://cyflex.com/index.php/usage-help-manual/10-standard-services/evnt_rsp/).

#### <span id="page-8-2"></span>**2.2 er\_specs**

The CyFlex ex\_specs command reads the configuration information provided within a specification file to the evnt\_rsp process and sends the information to the evnt\_rsp applications. Refer to cyflex.com usage help for [er\\_specs](https://cyflex.com/index.php/usage-help-manual/10-standard-services/er_specs/).

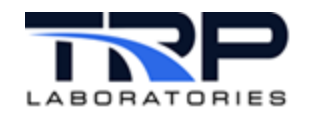

# <span id="page-9-1"></span>**3 Specification File**

#### <span id="page-9-2"></span>**3.1 Header Format**

The specification file has an optional header which has the name of the event response process (evnt\_rsp) which is to receive and process the specifications. This header should appear only once in a specification file. Specify the header as follows:

```
@REG_NAME
<registered_name>
```
where:

name is the name provided with the  $\text{ewnt\_rsp}$  process when it was started. Refer to the description for the event\_rsp registered\_name option in cyflex.com usage help for evnt rsp.

Example:

```
@REG_NAME
plc2
```
#### <span id="page-9-3"></span>**3.2 Body Format**

The format of a specifications file is a sequence of lists of trigger events, conditions, and actions. Each list has the format:

```
@INPUT_EVENT
<trigger_event>
```
<list of keywords for conditional tests and actions>

The end of the list of keywords is terminated by the next @INPUT\_EVENT spec.

The **Keyword Description** section identifies whether a keyword is a conditional test, an action, or conditional keyword. The order of keywords within a single trigger event's specification does not matter provided the data associated with a keyword is provided after the @INPUT\_EVENT keyword and prior to any other @INPUT\_EVENT keywords. The examples provided are not intended to be complete specifications, but rather the portion of a specification which relates to the keyword being described. Complete listings and explanations of examples are provided in *Section [3.3](#page-14-0) [Example Specifications](#page-14-0)* [on page 10.](#page-14-0)

<span id="page-9-0"></span>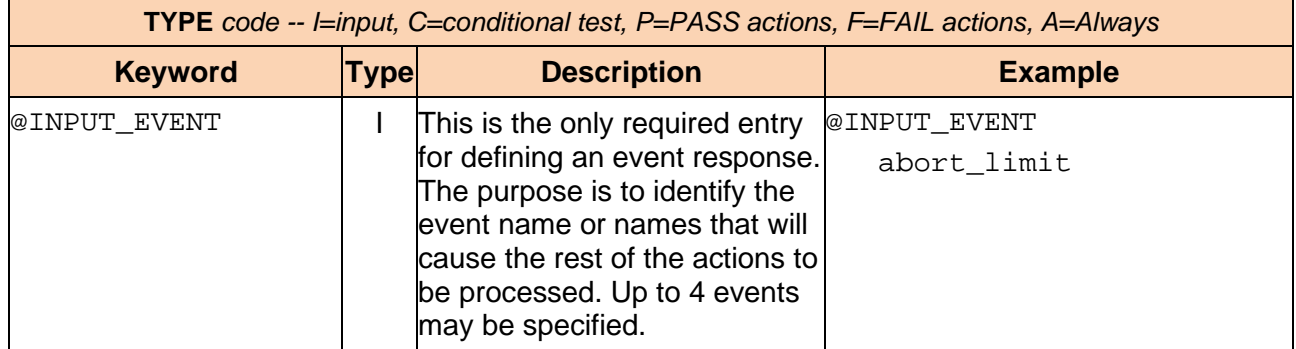

#### **Table 2: Keyword Descriptions**

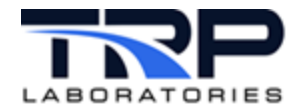

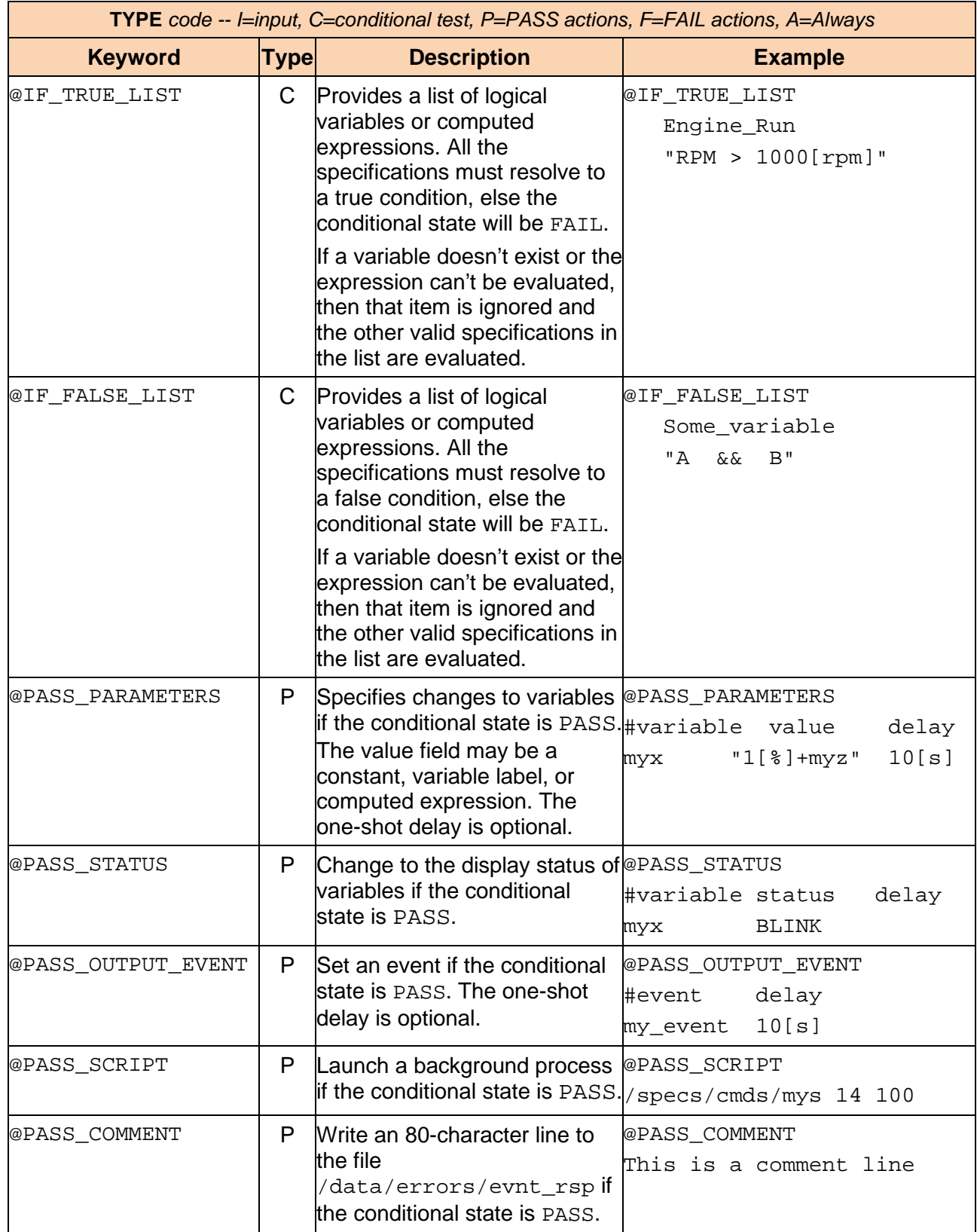

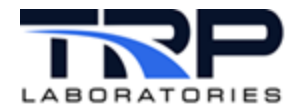

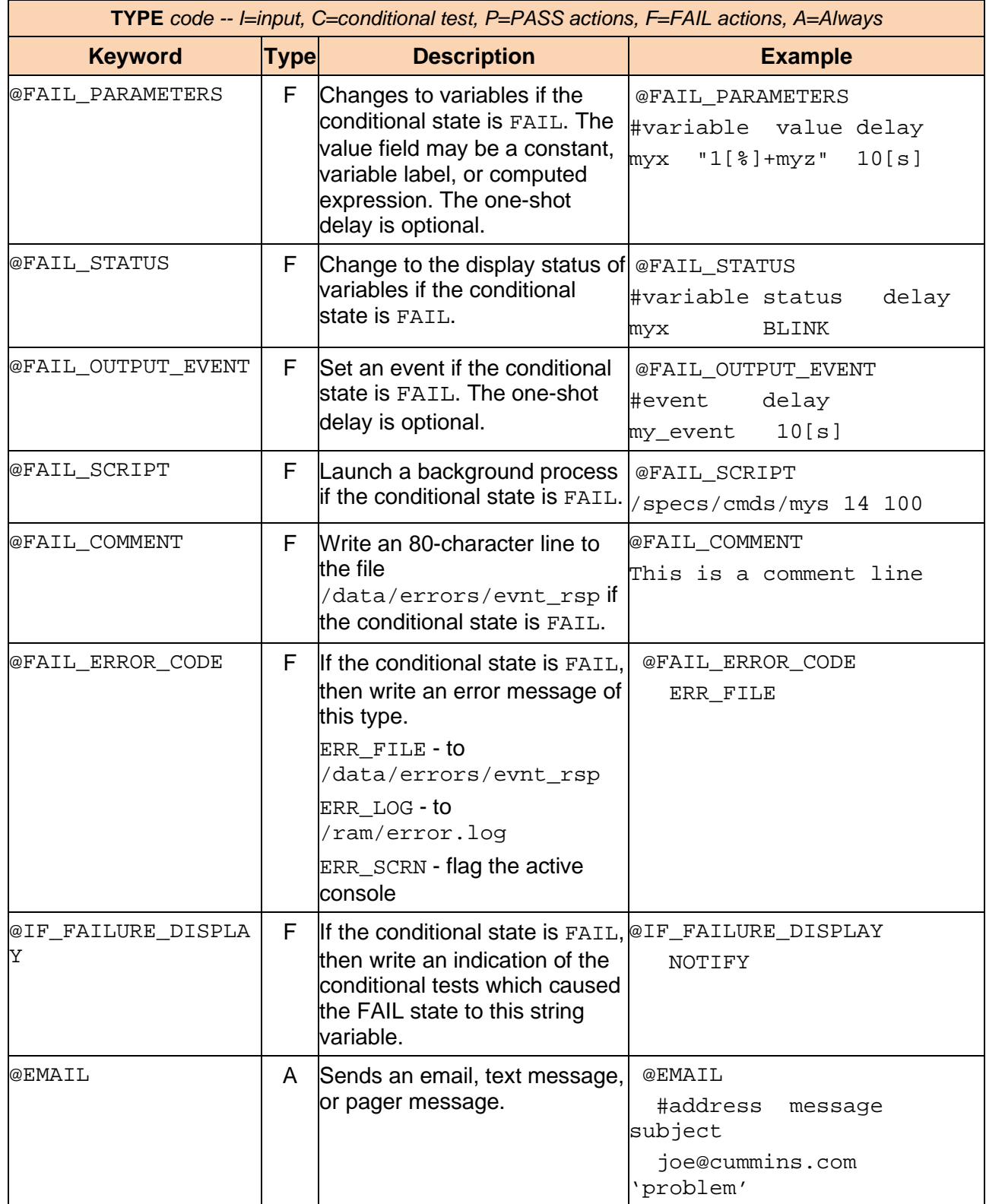

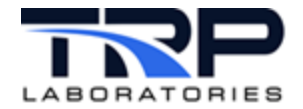

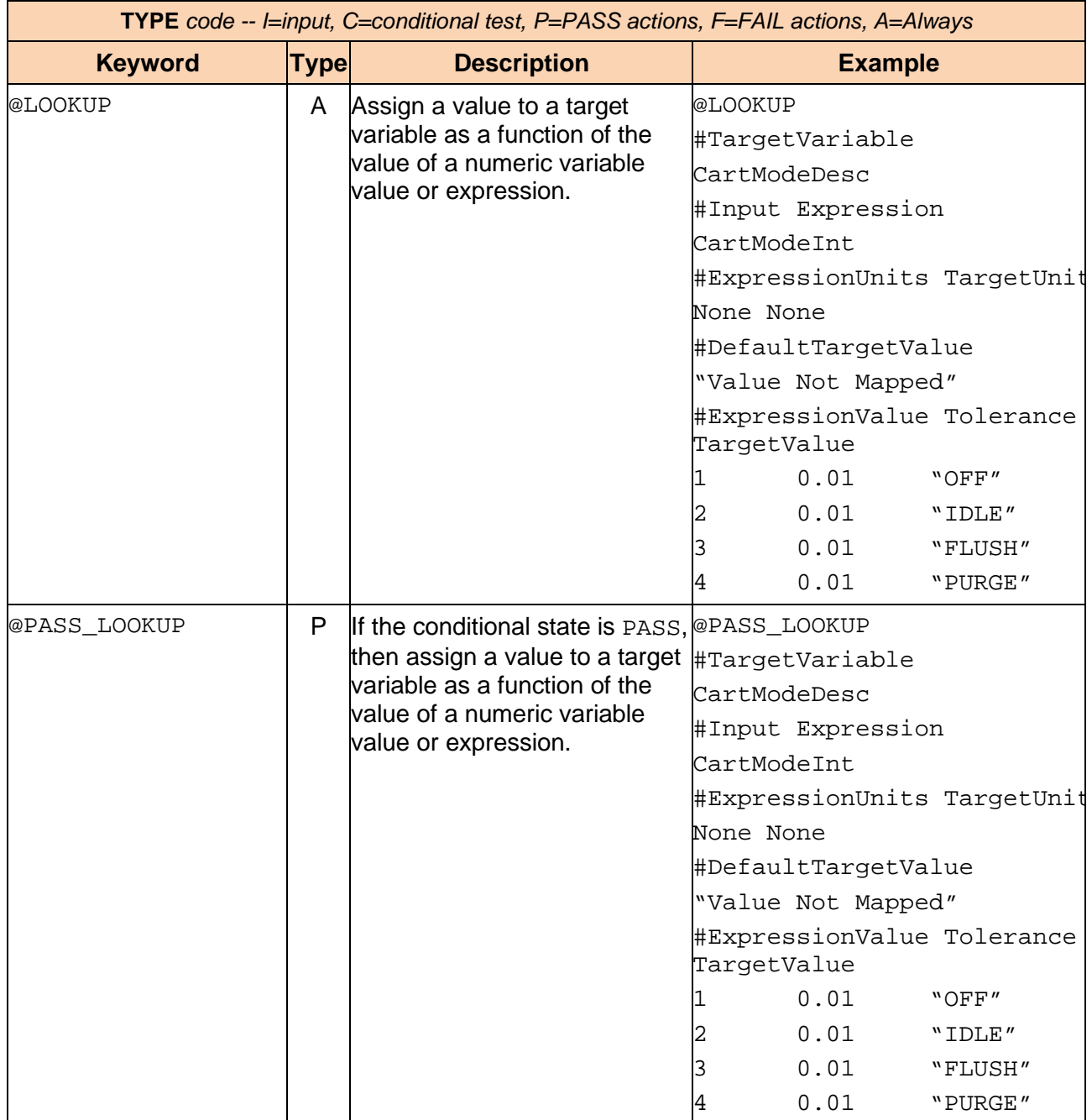

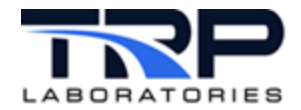

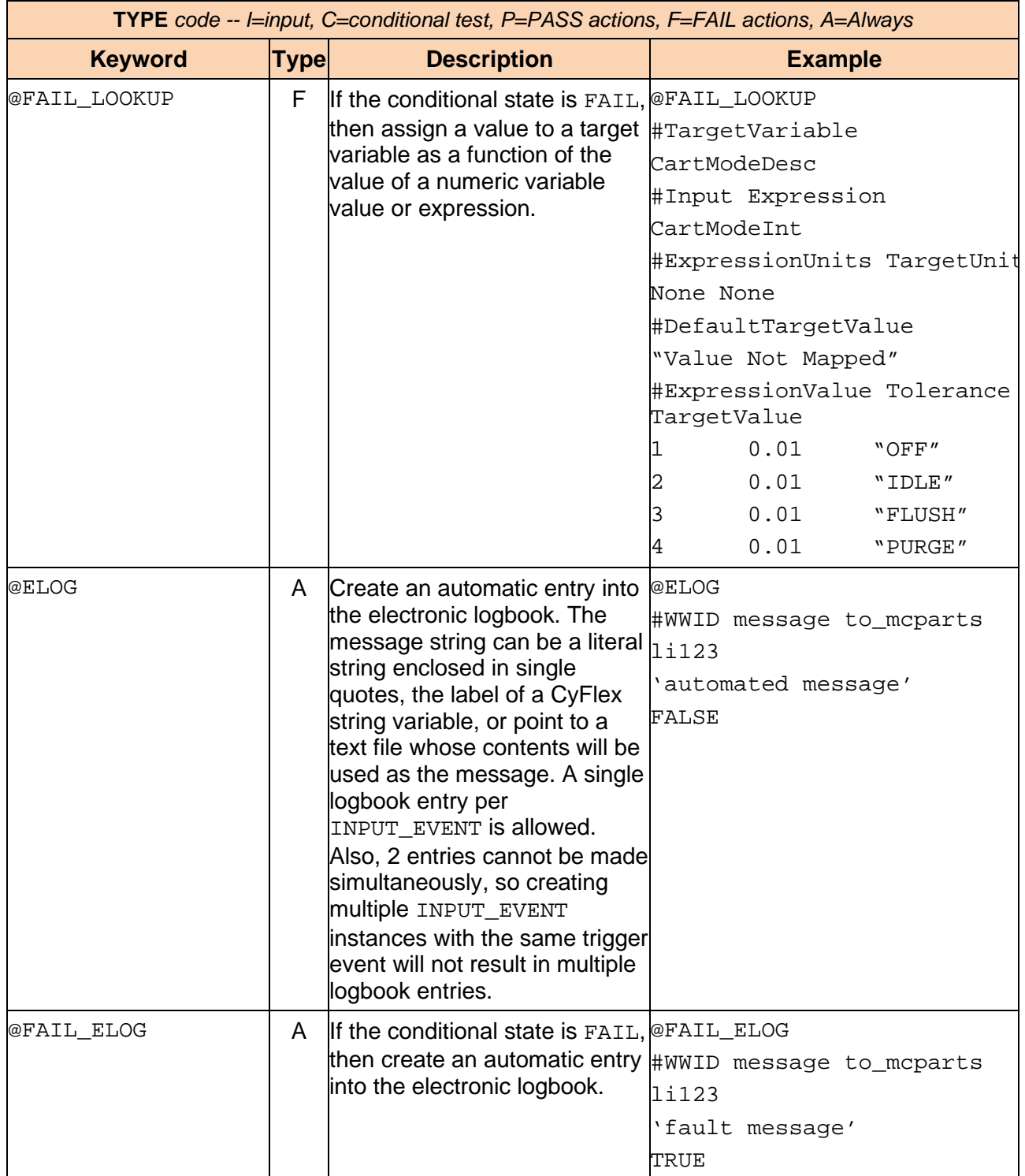

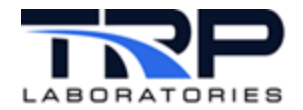

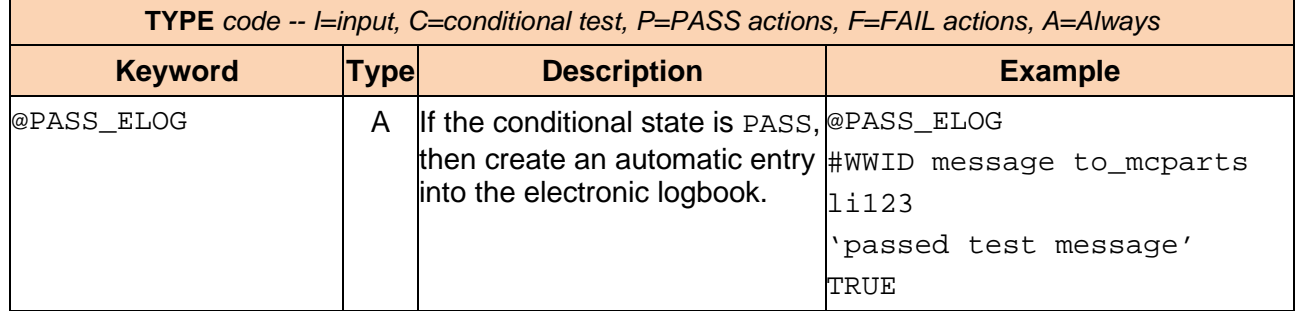

#### <span id="page-14-0"></span>**3.3 Example Specifications**

############################################################################# # Classification of keywords: # input or trigger - any one of the events will trigger processing of the # the spec # keyword maximum number perf specification  $(4$  per spec) # conditionals - the states determine whether PASS or FAIL "actions" # are enabled # keyword maximum number perf specification # @IF\_TRUE\_LIST (32 per spec) @IF\_FALSE\_LIST  $#$ # PASS\_ actions - the implied operations are performed if all of<br># the conditional flags ARE satisfied # the conditional flags ARE satisfied # keyword maximum number perf specification<br># @PASS\_PARAMETERS (64 per spec) # @PASS\_PARAMETERS<br># @PASS STATUS # @PASS\_STATUS (16 per spec) # @PASS\_OUTPUT\_EVENT<br># @PASS\_SCRIPT # @PASS\_SCRIPT ( 1 per spec) @PASS\_COMMENT # FAIL\_ actions - the implied operations are performed if any of the<br># conditional flags are NOT satisfied # conditional flags are NOT satisfied # keyword maximum number perf specification # @FAIL\_PARAMETERS<br># @FAIL\_STATUS # @FAIL\_STATUS (16 per spec) # @FAIL\_OUTPUT\_EVENT<br># @FAIL SCRIPT # @FAIL\_SCRIPT ( 1 per spec) # @FAIL\_COMMENT (1 per spec)<br># @FAIL\_ERROR\_CODE (1 per spec) # @FAIL\_ERROR\_CODE ( 1 per spec) @IF\_FAILURE\_DISPLAY ############################################################################# # keyword formats & examples # # @INPUT\_EVENT # #event\_name (up to 4)<br># push button # push\_button button cmds # @IF TRUE LIST

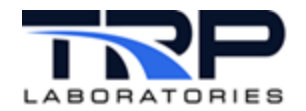

# #variable label or expression (up to 32) # Engine\_Run<br># "ctl spd : " ctl spd >  $1000[rpm]$  && oil rifle p <  $10[psi]$  " # # @IF\_FALSE\_LIST # #variable label or expression (up to 32) # starter # flame\_detect coolnt\_level  $#$ # @PASS\_PARAMETERS or @FAIL\_PARAMETERS # #label value delay(optional)<br># key\_switch OFF # key\_switch OFF<br># ecm\_variable 'USC\_FUEL' # ecm\_variable 'USC\_FUEL' # ecm\_value 100<br># beep 0N # beep ON<br># beep OFF # beep OFF 5[sec] # NOTIFY "taking action now" "if( ctl\_spd > 0[rpm] ) then ctl\_spd else perf\_spd" # @PASS\_OUTPUT\_EVENT or @FAIL\_OUTPUT\_EVENT # #event\_name delay(optional)<br># set\_tvo\_sig # set\_tvo\_sig report\_data 1[min] # @PASS\_STATUS or @FAIL\_STATUS # #label status\_value delay(optional) # key\_switch BLINK # key\_switch NORMAL 10[sec]<br># beep BLINK\_RED # beep BLINK\_RED # beep NORMAL 5[sec] # @PASS\_SCRIPT or @FAIL\_SCRIPT # #command<br># /bin/clea /bin/cleanup "/data/stuff/\*" 1 100 # @PASS\_COMMENT or @FAIL\_COMMENT<br># #comment line (up to 80 characters) # #comment line (up to 80 characters) use this line as an error message into /data/errors/evnt\_rsp # @FAIL\_ERROR\_CODE<br># #code # #code ERR\_SCRN # @IF\_FAILURE\_DISPLAY # #label of string variable ER expl ############################################################################# # The following implement a variable frequency pulse-width modulation output # where "egr\_interval" defines the frequency (inverted) and "egr\_duration" # defines the output on time (in milliseconds) # attach to a 20 millisecond timer @INPUT\_EVENT tmr-20

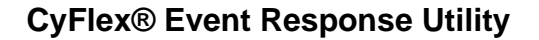

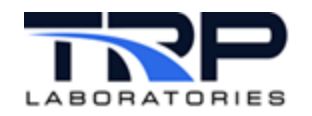

# see if the interval has expired (this is inverse of the base frequency) @IF\_TRUE\_LIST "pulse\_interval >= egr\_interval && egr\_duration > 0[ms] " # the FAIL actions are for when the interval has NOT expired - just # keep incrementing the interval counter by the value of the timer period @FAIL\_PARAMETERS<br>pulse\_interval  $"pulse_interestval + 20[ms]"$ # the PASS actions are for when the interval has expired - reset the # interval counter, turn the output ON, and reset the output duration # counter @PASS\_PARAMETERS pulse\_interval 0[ms]<br>eqr out 0N egr\_out ON<br>pulse duration 0[none] pulse\_duration @INPUT\_EVENT  $tmr-20$ # see if the output duration has exceeded the desired pulse width @IF\_TRUE\_LIST "pulse\_duration >= egr\_duration" # the pulse width has exceeded specification - turn it OFF @PASS\_PARAMETERS<br>eqr out OFF egr\_out # not expired - increment the pulse curation counter @FAIL\_PARAMETERS pulse\_duration "pulse\_duration + 20[ms]" #attach to a 1 second timer @INPUT\_EVENT tmr-1000 #assign the string value of CartModeDesc based on the integer value of #CartModeInt @PASS\_LOOKUP #TargetVariable CartModeDesc #Input Expression CartModeInt #ExpressionUnits TargetUnits None None #DefaultTargetValue "Value Not Mapped" #ExpressionValue Tolerance TargetValue  $\begin{array}{ccc} 1 & 0.01 \\ 2 & 0.01 \end{array}$ 2 0.01 "IDLE"<br>3 0.01 "FLUSH "FLUSH"

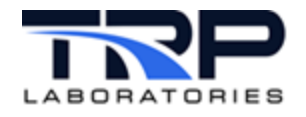

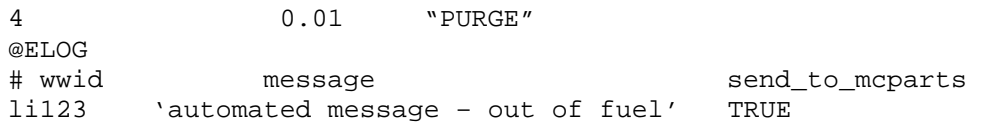